# Guidelines for Onboarding and Reporting COVID-19 Electronic Lab Results via DSHS CSV Submission Template

December 2020

Version 1.0

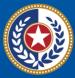

**FEXAS** Health and Human Services

Texas Department of State Health Services

### **Table of Contents**

| I. Background                                                                    | 3  |
|----------------------------------------------------------------------------------|----|
| II. Requirements for Reporting SARS-CoV-2 (COVID-19) Laboratory Results in Texas | 4  |
| III. Tips for Getting Started on Reporting COVID-19 Tests                        | 6  |
| IV. Registration                                                                 | 8  |
| V. sFTP Client                                                                   | 9  |
| VI. Familiarizing Yourself with Reporting Expectations                           | 9  |
| VII. Data Requirements                                                           | 11 |
| VIII. Test File Transfer using sFTP Client                                       | 16 |
| IX. File Validation Issues                                                       | 17 |
| X. Production File Development                                                   | 18 |
| XI. Production File Transfer                                                     | 19 |
| XII. Frequently Asked Questions                                                  | 19 |
| XIII. Helpful Websites                                                           | 22 |
| XIV. Acronym Glossary                                                            | 23 |
| XV. Data Dictionary                                                              | 24 |

### I. Background

The ideal standard for reporting electronic laboratory report (ELR) results to the Texas Department of State Health Services (DSHS) is through Health Level 7 International (HL7) data standards. Data submitted via HL7 adhere to strict standards for exchange, integration, sharing, and retrieval of electronic health information. Prior to COVID-19, DSHS only accepted ELRs via HL7 standard to ensure conformance to the highest data quality. The onset of the COVID-19 pandemic lead to the need for an alternative method of lab reporting for facilities unable to meet the HL7 reporting standard. Accordingly, DSHS developed an alternative reporting method via the approved comma separated value (CSV) file format.

This document outlines requirements for facilities submitting via the 56-column CSV file format. This guide outlines the requirements and specifications for reporting electronic lab reports to DSHS for import into the Texas National Electronic Disease Surveillance System (NEDSS). NEDSS is the primary public health laboratory management and infectious disease surveillance system in Texas. NEDSS is a secure, collaborative infectious disease integration platform where local, regional, and state public health authorities manage. Data submitted through NEDSS is also transmitted to the Centers for Disease Control and Prevention (CDC).

Currently, there are three main types of tests conducted to identify SARS-CoV-2 including molecular, antigen, and serological (antibody) tests. Each test conducted is reportable to DSHS including positive, negative, and indeterminate results. This guide is designed to help orient both traditional and non-traditional lab facilities (e.g., facilities performing in-house testing that do not typically report to DSHS) through the process of registering, testing, and onboarding to DSHS via the approved comma separated value (CSV) file format.

If a facility is currently submitting via CSV file format and prefers to change submission process to HL7, they should email the Public Health Informatics & Data Exchange Group (COVID-19ELR@dshs.texas.gov) to request this change.

Facilities may be able to create and extract reports from an electronic medical record (EMR) software or from a laboratory information management system. ELRs may also be created manually. If completed manually, a facility would typically enter the data into an Excel spreadsheet and save the completed file in the required CSV (MS-DOS) file format. The file is transmitted to DSHS through a secure file transfer protocol (sFTP) connection. Facilities preparing to use this route must have a basic understanding of the standards of reporting and will need technical ability to create and send the daily ELR file successfully.

### II. Requirements for Reporting SARS-CoV-2 (COVID-19) Laboratory Results in Texas

### State Requirements

On March 24, 2020, **Governor Greg Abbott issued an order** requiring every public and private entity conducting in-house/on-site SARS-CoV-2 (COVID-19) testing utilizing an FDA-approved test, including an emergency use authorization test, for human diagnostic purposes of COVID-19, to submit to the Texas Department of State Health Services (DSHS), as well as to their local health department, daily reports of all test results, including positive, negative, and indeterminate results. Lab results for COVID-19 are required to be reported through the **Texas Administrative Code Chapter 97** and the **Texas Health and Safety Code Chapter 81**.

### Federal Requirements

The Coronavirus Aid, Relief, and Economic Security (CARES) Act and its **June 4 implementation guidance** require every COVID-19 testing site to report every diagnostic and screening test performed to detect SARS-CoV-2 or to diagnose a possible case of COVID-19 (e.g., molecular, antigen, antibody) to the appropriate state and/or local public health department, based on the individual's residence.

Ask on order entry (AOE) questions are additional questions that provide information about the patient's life context. There are seven AOE questions mandated by the CARES Act (CARES Act Section 18115). Facilities that order tests electronically must ensure their EMRs can collect and ingest this information. Facilities that do not order tests electronically must ensure they coordinate the collection of AOE info on intake.

### Who is required to report?

All facilities or entities conducting in-house/on-site (tests that are not sent to a reference lab) testing for COVID-19 are required to report to DSHS and to their local health department. Facilities required to report include but are not limited to laboratories, hospitals, clinics, pharmacies, long term care facilities, schools, workforce settings, and other entities conducting in-house/on-site testing.

Tests performed by an off-site reference lab should be reported to DSHS by the performing lab.

### What information is required to be reported?

All SARS-CoV-2 (COVID-19) test results are required to be reported. All results including positive, negative, and indeterminate results must be reported. This includes all point-of-care (POC) test results as well. Results for all persons tested in the state of Texas must be reported, regardless of the patients' residence. Additionally, results for any Texas residents tested outside of the state must be reported to DSHS.

DSHS provides submitters with resources, including a template and data dictionary, that demonstrate all data fields required for reporting. They also describe other data entry and formatting requirements.

### When are lab results required to be reported?

Results are required to be reported within 24 hours of test being resulted.

### To whom are lab results required to be reported?

Results are required to be reported to both DSHS at the state level and to the local health authority at the local level. All facilities conducting in-house/on-site reporting must register and report to DSHS. If a facility is located in Texas the facility must also contact their **local health authority** to ensure they are compliant with the local directive for reporting. Local health authority directives may vary from faxing to submitting an electronic lab report file directly to them. Note that DSHS does not accept COVID-19 results via fax, phone, or email.

### How are lab results required to be reported?

Lab results can either be reported via HL7 message format or via the 56-column CSV reporting template. To report test results, regardless of reporting method, facilities must first register with DSHS and then comply with each step of the process. Facilities will have to understand the required data templates, formatting, and data validity requirements as detailed in the COVID-19 lab reporting template and the COVID-19 lab reporting data dictionary.

Facilities should consult their local health department to ensure they are meeting their local health department directives also.

### Why are lab results required to be reported?

Complete and timely lab data is essential to COVID-19 mitigation efforts to reduce the spread of COVID-19.

### III. Tips for Getting Started on Reporting COVID-19 Tests

#### All facilities should follow steps 1-6:

- 1. Ensure that the tests run by your facility are authorized by the FDA by visiting this page: https://www.fda.gov/medical-devices/coronavirus-disease-2019-covid-19-emergency-use-authorizationsmedical-devices/vitro-diagnostics-euas
- Be sure to register your facility with DSHS to report test results. You can do so on this page: https://dshs.texas.gov/coronavirus/forms/registerlab.aspx. You will be contacted by DSHS via email within 3-5 business days with further instructions.
- 3. Print out a copy of the following documents. These will be in the email we send you or you can find them at https://www.dshs.texas.gov/coronavirus/submitters.aspx. This will allow you to quickly and easily refer to resources.
  - a. The CSV reporting guide (this document)
  - b. CSV clean reporting template
  - c. Data dictionary
- 4. Make a plan for reporting. The plan should clearly define duties and expectations of all team members who will be involved in the lab reporting process.
- 5. Add the following email addresses to your contacts lists to ensure important communications are not labeled as spam:
  - a. COVID-19ELR@dshs.texas.gov
  - b. IDI@dshs.texas.gov (for HL7 reporting)
- 6. If you need help or guidance along the way, feel free to email either of the above addresses.

## In addition to the tips above, non-traditional lab facilities and/or facilities primarily conducting Point-of-Care (POC) antigen testing should also complete follow the steps outlined below:

- 7. Verify that your CLIA number is valid by using one or both of these websites:
  - a. https://www.cdc.gov/clia/LabSearch.html
  - b. https://qcor.cms.gov/main.jsp
  - c. If your CLIA does not appear on these sites, we will reach back out to you to inform you that the CLIA is not valid. When we do, please send us proof of CLIA registration. Make sure you have this documentation ready.
- 8. If you are not already conducting tests at your facility, plan a work flow that ensures you are able to capture all the data elements listed in the 56-column CSV template and data dictionary.
  - a. Assemble a team of experts to develop a plan for reporting from your facility. We recommend your team include some or all of the following members:
    - i. Healthcare professionals: e.g., nursing professional who understands the testing process and medical terminology
    - ii. Personnel who are performing testing: e.g., individual who will identify days and times testing is conducted, data to be collected, and recording of data for reporting needs
    - iii. Individual with technical knowledge: e.g., an administrator who can format spreadsheets to meet our requirements and who can enter data daily for reporting

- iv. Report writers: e.g., staff who can interpret the reporting guidelines, data dictionary, different codes, and other required components
- b. It is always helpful to document the overall workflow of testing at your facility.
- 9. You can prepare for reporting by:
  - a. Reviewing the required data fields and ensure you know where those data elements will be obtained.
  - b. Reviewing the data dictionary to ensure your data conforms to ourrequirements.
  - c. Some fields require that you reference websites and other resources. Review the data dictionary to familiarize yourself with those resources.
- 10. Follow any guidance or instructions you receive from DSHS. You may receive requests for additional data or for corrections. Correspondence will be sent to the email address on file for your facility from the <u>COVID-19ELR@dshs.texas.gov</u> email account.

### **IV. Registration**

In order to begin the reporting of COVID-19 lab results to DSHS, please register online at **www.dshs.texas.gov/coronavirus/forms/registerlab.aspx**. Complete and submit the form. It is critical that the email addresses you submit are spelled correctly on the form and are actively monitored by your organization. If this information changes, please notify us as soon as possible.

You will need the CLIA number for your facility. Please verify that your CLIA is correct. If you are registering more than one reporting facility, please complete the registration process for each facility with a unique CLIA number. If you have a large number of facilities to register, please email **COVID-19ELR@dshs.texas.gov** for guidance on how to best proceed.

#### Next Steps

Once the registration has been completed and submitted, the DSHS Public Health Informatics and Data Exchange Group will email the instructions for the onboarding process to the points of contact listed in the registration form. This is usually within 24 - 72 hours after registration submission.

As you await further instructions you can prepare by identifying your external or public internet protocol IP(s) address.

If you do not know your external or public internet protocol IP(s) address you can find it by doing the following:

- Go to Google
- Type "what is my IP" in the search prompt
- The IP will appear and will look like: 160.45.60.18

Determine what your external/public IP is. After receiving the email you received from DSHS that includes the instructions, reply to all and send your external/public IP info. The reporting facility name and CLIA will be in the email *Subject* line. Please do not remove or change the subject line of the email.

### V. sFTP Client

Once we receive the external IP, we will send you an encrypted email containing your username to access our Secure File Transfer Protocol (sFTP). We will also send a separate encrypted email containing your sFTP password. You will need that information to access the DSHS sFTP. Credentialing issuance will take 24 – 72 hours to process.

sFTP is a file protocol for transferring secure files over the web. In order to transfer files to our sFTP, you will need to have an sFTP client installed in order to send data securely.

### Downloading sFTP Client

If you don't already have an sFTP client, you will need to obtain one. There are several free sFTP clients available for free download online. If applicable, you should consult with your IT department prior to downloading. If you would like additional instructions on this, please send an email to **COVID-19ELR@dshs.texas.gov**.

### VI. Familiarizing Yourself with Reporting Expectations

Open all the attachments in the "ELR Info" email you received after registering.

If you have not yet received this email and more than 3 business days have passed since you submitted your registration form, send an email to **COVID-19ELR@dshs.texas.gov**.

There should be at least three attachments included in the email: a DEMONSTRATION template, a CLEAN template, and a DATA DICTIONARY.

Learn more about each field by reviewing the column headers in the DATA DICTIONARY. The data dictionary will explain each field in more detail, including things to avoid and important rules for data entry.

Once you understand the layout of the file, look over the CLEAN template. This file is where you can manually enter all your test entries and real patient results.

Note that the CLEAN template has 56 columns. Your own submissions must have 56 columns – no more, no less.

### Saving a File in CSV (MS-DOS) Format

Whether you are working on a test file or a production file, if you use Microsoft Excel to enter results into a file, always save your Excel spreadsheet in CSV (MS-DOS) file format. Below are instructions on how to save an Excel file in CSV (MS-DOS) format:

1. Select File

| Her Bar                | l S e l    |                  | Page Lays |         |                             |             | Q Tell m  |                             |                                    |                      |        |                 |         |
|------------------------|------------|------------------|-----------|---------|-----------------------------|-------------|-----------|-----------------------------|------------------------------------|----------------------|--------|-----------------|---------|
| Parte Korn<br>Cipboard | at Painter | Verdana<br>B / U |           | · A A = | = 📰 🕸 -<br>= = = = =<br>Aug | E Merge & C | erter - S | neal<br>i - % + %<br>Number | - E<br>B Conditional<br>Formatting | Format an<br>Table * | Normal | Bad<br>Explanat | <br>594 |
| A1 .                   |            |                  | fe .      |         |                             |             |           |                             |                                    |                      |        |                 |         |
| AA                     |            | В                | с         | D       | E                           | F           | G         | н                           | 1                                  | 1                    | к      | L               |         |
| 2                      | -          |                  |           |         |                             |             |           |                             |                                    |                      |        |                 |         |
| 3 4                    |            |                  |           |         |                             |             |           |                             |                                    |                      |        |                 |         |
| 4<br>5                 |            |                  |           |         |                             |             |           |                             |                                    |                      |        |                 |         |
| 6                      |            |                  |           |         |                             |             |           |                             |                                    |                      |        |                 |         |
| 7<br>8                 |            |                  |           |         |                             |             |           |                             |                                    |                      |        |                 |         |
| 9                      |            |                  |           |         |                             |             |           |                             |                                    |                      |        |                 |         |
| 10                     |            |                  |           |         |                             |             |           |                             |                                    |                      |        |                 |         |
| 11                     |            |                  |           |         |                             |             |           |                             |                                    |                      |        |                 |         |
| 13                     |            |                  |           |         |                             |             |           |                             |                                    |                      |        |                 |         |
| 14                     |            |                  |           |         |                             |             |           |                             |                                    |                      |        |                 |         |
| 16                     |            |                  |           |         |                             |             |           |                             |                                    |                      |        |                 |         |
| 17                     |            |                  |           |         |                             |             |           |                             |                                    |                      |        |                 |         |
| 18                     |            |                  |           |         |                             |             |           |                             |                                    |                      |        |                 |         |
| 19                     |            |                  |           |         |                             |             |           |                             |                                    |                      |        |                 |         |

2. Select Save As. Under "Save as type", select CSV (MS-DOS)(\*.csv)

| Save As                                         | Excel Workbook (*.xlsx)                  |
|-------------------------------------------------|------------------------------------------|
|                                                 | Excel Macro-Enabled Workbook (*.xlsm)    |
| $\leftarrow \rightarrow \cdot \uparrow \square$ | Excel Binary Workbook (*.xlsb)           |
|                                                 | Excel 97-2003 Workbook (*.xls)           |
| Organize * Ne                                   | CSV UTF-8 (Comma delimited) (*.csv)      |
|                                                 | XML Data (*.xml)                         |
| This PC                                         | Single File Web Page (*.mht;*.mhtml)     |
| and the second                                  | Web Page (*.htm;*.html)                  |
| 3D Objects                                      | Excel Template (*.xltx)                  |
| Desktop                                         | Excel Macro-Enabled Template (*.xltm)    |
| (D) 0                                           | Excel 97-2003 Template (*.xlt)           |
| Documents                                       | Text (Tab delimited) (*.bt)              |
| Downloads                                       | Unicode Text (*.txt)                     |
| A                                               | XML Spreadsheet 2003 (*.xml)             |
| J Music                                         | Microsoft Excel 5.0/95 Workbook (*.xls)  |
| Fictures                                        | CSV (Comma delimited) (*.csv)            |
| Videos                                          | Formatted Text (Space delimited) (*.prn) |
| -                                               | Text (Macintosh) (*.txt)                 |
| I Local Disk (C)                                | Text (MS-DOS) (*.txt)                    |
| File name:                                      | CSV (Macintosh) (*.csv)                  |
| rile name.                                      | CSV (MS-DOS) (*.csv)                     |
| Save as type:                                   | DIF (Data Interchange Format) (*.dif)    |
| A                                               | SYLK (Symbolic Link) (*.slk)             |
| Authors:                                        | Excel Add-in (*.xlam)                    |
|                                                 | Excel 97-2003 Add-in (*.xla)             |
|                                                 | PDF (*.pdf)                              |
|                                                 | XPS Document (* xps)                     |
|                                                 | Strict Open XML Spreadsheet (*.xlsx)     |
| ∧ Hide Folders                                  | OpenDocument Spreadsheet (*.ods)         |

3. Select Save

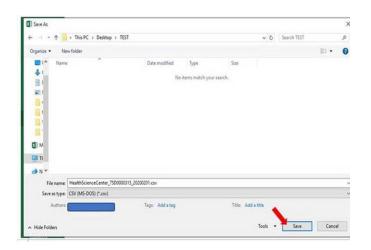

### VII. Data Requirements

Per CDC requirements, complete laboratory data must include the following data elements for both state and jurisdictional health departments. In order to report these data requirements properly, complete the DSHS CSV template in accordance with the DSHS Data Dictionary guidance.

- Test ordered use harmonized (Choose Ctrl and Click to follow link) LOINC codes provided by CDC
- 2. Device Identifier
- 3. Test result
- 4. Test Result date
- 5. Accession Number / Specimen ID
- 6. Patient age
- 7. Patient race
- 8. Patient ethnicity
- 9. Patient sex
- 10. Patient residence zip code
- 11. Patient residence county
- 12. Ordering provider name and NPI (as applicable)
- 13. Ordering provider zip code
- 14. Performing facility name and CLIA number
- 15. Performing facility zip code
- 16. Specimen Source use appropriate LOINC codes
- 17. Date test ordered
- 18. Date specimen collected

The following demographic data elements are also required:

- 19. Patient name (Last name, First name, Middle initial)
- 20. Patient street address
- 21. Patient phone number with area code
- 22. Patient date of birth
- 23. Ordering provider address
- 24. Ordering provider phone number

The following are the mandatory Ask on Order Entry (AOE) questions:

- 25. Patient's first SARS-CoV-2 (COVID-19) test? (Y/N/U)
- 26. Is patient employed in healthcare? (Y/N/U)
- 27. Symptomatic as defined by CDC? (Y/N/U)
- 28. If patient is symptomatic, date of symptom onset? (MM/DD/YYYY)
- 29. Is patient in Intensive Care Unit (ICU)? (Y/N/U)
- 30. Is patient a resident in a congregate care setting (nursing home, group home, homeless shelter, etc.)? (Y/N/U)
- 31. Is patient pregnant? (Y/N/U)

### **Device ID**

- Depending on the type of test used, facilities can use either of the following:
  - Name of the test used
  - Lot number of the testing kit
  - Serial number

#### Accession Numbers

Facilities can choose several ways to devise accession numbers, but these numbers <u>MUST</u> be unique to each patient for each test for each day. Accession numbers CANNOT be shared or duplicated.

- Accession numbers can be generated several different ways-
  - YYYYMMDD#### This process helps avoid duplication of accession numbers because of the date that changes every day.
  - If the same patient was tested more than once a day, then an extra number can be added at the end. i.e. YYYYMMDD1234-1

#### LOINC Code

LOINC code is a unique identifying value for lab tests. If you are unfamiliar with LOINC, think of the code as a unique name that helps our software and epidemiologists distinguish between all the different types of SARS-CoV-2 tests that are being conducted. This is important because epidemiologists use this information to assist in case investigations, and our computer system uses it to catalog every lab result submitted to the state. Below are basic instructions for identifying the LOINC code that corresponds to the lab tests you are conducting.

- 1. Choose Ctrl and Click to follow link or copy and paste it into your browser: https://www.cdc.gov/csels/dls/sars-cov-2-livd-codes.html
- 2. Click on the link next to "Mapping tool" to download the Excel document titled "LIVD SARS-CoV-2 Test Codes.xlsx".

| /sars-cov-2-livd-codes.html                                                                           |           |                                                                                                    |                                                                  |                                               |                                            |                                             |                    |
|----------------------------------------------------------------------------------------------------|-----------|----------------------------------------------------------------------------------------------------|------------------------------------------------------------------|-----------------------------------------------|--------------------------------------------|---------------------------------------------|--------------------|
| Texas NEDSS 🛛 covid-19 facili                                                                         | ity reg   | ZIP Code <sup>™</sup> Lookup ● Files - OneDrive ⑧ Registration Form f                                                                                                    |                                                                  |                                               |                                            |                                             |                    |
|                                                                                                    |           | - Descention                                                                                                    |                                                                  |                                               |                                            | <u>A-7</u>                                  | Inde               |
| Centers for Disease Co<br>CDC 24/7: Saving Lives, Protectin                                           | g People" | A Prevention Search                                                                                                    |                                                                  |                                               |                                            |                                             | Q                  |
|                                                                                                    |           |                                                                                                    |                                                                  |                                               | Adh                                        | /anced                                      | Searc              |
| ision of Laboratory S                                                                                 | övsten    | ns (DLS)                                                                                                    |                                                                  |                                               |                                            |                                             |                    |
|                                                                                                    | <i></i>   |                                                                                                    | _                                                                |                                               |                                            |                                             |                    |
| lome                                                                                                  |           |                                                                                                    | •                                                                | 0                                             | (in)                                       | $\odot$                                     |                    |
|                                                                                                    | +         | LOINC In Vitro Diagnostic (LIVD) Test Co                                                                                                    | ode l                                                            | Ma                                            | ppi                                        | ing                                         |                    |
| DLS Home<br>bout Us<br>IVD Mapping Tool for SARS-CoV<br>Tests                                         | +         | for SARS-CoV-2 Tests<br>On June 4, 2020, the Department of Health and Human Services (HHS) announced new labor                                                                                                    | oratory d                                                        | ata re                                        | porting                                    | guida                                       |                    |
| bout Us<br>VD Mapping Tool for SARS-CoV                                                               | +<br>/-   | for SARS-CoV-2 Tests                                                                                                    | oratory da<br>-2 test re<br>: health a<br>gs for SAF             | ata re<br>sults i<br>gencie<br>S-Co           | porting<br>n electr<br>es. The<br>/-2 diag | g <u>uida</u><br>ronic<br>follow<br>gnostic | nce<br>ing<br>test |
| Dout Us VD Mapping Tool for SARS-Cov Tests rengthening Clinical biboratories DC's Laboratory Outreach | + + + +   | for SARS - COV - 2 Tests<br>On June 4, 2020, the Department of Health and Human Services (HHS) announced new labc<br>☐ for COVID-19 testing. Using LOINC and SNOMED-CT to identify and report SARS-CoV-<br>reporting systems will facilitate timely and quality data reporting to state and federal public<br>document (developed per the <u>LIVD specification</u> ?) provides LOINC and SNOMED mapping<br>available in the United States. The LIVD mapping catalogue provides coding for these data<br>LOINC test result, SNOMED-CT test description, SNOMED-CT specimen source, and Device I | oratory d<br>-2 test res<br>: health a<br>gs for SAF<br>elements | ata re<br>sults i<br>gencio<br>S-Co<br>: LOIM | porting<br>n electr<br>es. The<br>/-2 diag | g <u>uida</u><br>ronic<br>follow<br>gnostic | nce<br>ing<br>test |
| bout Us<br>VD Mapping Tool for SARS-CoV<br>Tests<br>trengthening Clinical                             | + + +     | for SARS - CoV - 2 Tests<br>On June 4, 2020, the Department of Health and Human Services (HHS) announced new labo<br>☐ for COVID-19 testing. Using LOINC and SNOMED-CT to identify and report SARS-CoV-<br>reporting systems will facilitate timely and quality data reporting to state and federal public<br>document (developed per the <u>LIVD specification</u> C) provides LOINC and SNOMED mapping<br>available in the United States. The LIVD mapping catalogue provides coding for these data                                                                                           | oratory d<br>-2 test res<br>: health a<br>gs for SAF<br>elements | ata re<br>sults i<br>gencio<br>S-Co<br>: LOIM | porting<br>n electr<br>es. The<br>/-2 diag | g <u>uida</u><br>ronic<br>follow<br>gnostic | nce<br>ing<br>test |

- You should check back on this website weekly to see if there have been any updates by checking the LIVD publication date underneath the download link.
- 4. After downloading the file to your computer, open the file in Excel.
- 5. Look at the bottom of the file there should be several tabs to choose from. Click on the tab called "LOINC Mapping". This will take you to a sheet that lists most available devices used for COVID-19 testing and each of their corresponding LOINC codes.

| LIVD Publication | Acronyms | LOINC Mapping | Background information | LOINC Mapping ( |
|------------------|----------|---------------|------------------------|-----------------|

- Now you can search this sheet for the device you are using. The easiest way to do this is to search for the manufacturer of the test – this should be located somewhere on the packaging of the test or on a device itself.
- 7. Once you have found the manufacturer name, hit Ctrl and F on your keyboard at the same time to pull up a search bar. Alternatively, you can click on the "Find & Select" function on the Excel toolbar, and then click "Find".

| -ind and     | Replace |          |           | ?       | ×  |
|--------------|---------|----------|-----------|---------|----|
| Fin <u>d</u> | Replace |          |           |         |    |
| Find wh      | at      |          |           |         | ~  |
|              |         |          |           | Options |    |
|              |         | Find All | Eind Next | Clo     | se |
|              |         |          |           |         |    |

| ile Home Insert Drav | v Page Layout Formulas Data Revie                                     | w View 🛛 Tell me what you want to | do                                                                                                    | ×*                                                                                                    |                    |
|----------------------|-----------------------------------------------------------------------|-----------------------------------|----------------------------------------------------------------------------------------------------|----------------------------------------------------------------------------------------------------|--------------------|
| Copy -               | • 11 • A A = = = ≫ •<br>U • ⊡ • △ • ▲ • = = = ● • •<br>Font 6 Aligner | Merge & Center - \$ - % 9         |                                                                                                    |                                                                                                    | Find &<br>Select * |
| • i × v              | fr Manufacturer                                                       | _                                 |                                                                                                    |                                                                                                    |                    |
| А                    | В                                                                     | с                                 | D                                                                                                    | E                                                                                                    | F                  |
| Manufacturer         | Model                                                                 | Vendor Analyte Name               | Vendor Specimen Description                                                                                                    | Vendor Result Description                                                                                                    | LOINC Code         |
| 1dron Inc            | 1copy COVID-19 oPCR Multi Kit*                                        | SARC CoV/2 Result Interpretation  | anterior nasal swabs (697989009^Anterior nares swab^SCT)<br>mid-turbinate nasal swabs(871810001^Mid-turbinate nasal swab^SCT)<br>nasopharyngeal swabs (258500001^Nasopharyngeal swab^SCT)<br>consharyngeal swabs (2585200047broat swabsCT) | Positive (260373001^Detected^SCT)<br>Presumptive positive (720735008*Presumptive positive*SCT)<br>Nemative (726/15000*Mot detected/SCT) | 94500-6            |

- Type in the manufacturer in the search bar and hit Enter on your keyboard. This will take you to the first row on the spreadsheet where your manufacturer is listed. You will see in the second row the models of test kits/devices from the manufacturer.
- **9.** Scroll until you find the test kit or device you are using (and make sure it is next to the right manufacturer). Then, scroll or look to the right until you find the corresponding LOINC code (not LOINC order code). THIS IS THE LOINC CODE YOU ENTER IN THE LOINC CODE COLUMN OF YOUR CSV FILE.
- 10. Look one more cell to the right and you will see the LOINC long name (not LOINC order code long name). THIS IS THE TEXT YOU ENTER IN THE LOINC TEXT COLUMN OF YOUR CSV FILE (make sure to remove any commas, if any).

### Creating a Test File

Make a copy of the CLEAN template by saving it as a CSV (MS-DOS) file type document. Name this copy using the following naming convention:

Test\_YourFacilityName\_YourFacilityCLIA#\_Date.csv

- DO NOT USE THE DEMONSTRATION TEMPLATE FOR TEST FILES.
- ALWAYS INCLUDE THE WORD "TEST" IN TEST FILE NAMES.

Make sure all 56 column headers are present. In Microsoft Excel, you will see headers all the way right to column BD.

Now, you may begin entering 2-5 lines of mock patient test results. Fill out each required field. This part of the process is like a qualifying event. You must submit a file that is exactly what your real file would look like, but with mock patient name and identifying information (the mock information must still be valid). Do not enter actual, real test results at this time.

When you are finished entering your mock test results, save the document.

At this point, you should review your test data to make sure of the following:

• Are there blank cells?

- If the field is required, the cell should not be blank. See the DATA DICTIONARY for more information on which fields are required and which fields can accept placeholder values if a certain piece of information is unknown.
- Are there 56 columns of data? Does the data go all the way to column BD in Excel?
  - Anything more or fewer than 56 columns will automatically error out.
- Does your test data look like a real patient record?
  - You should not simply type "test" in all the fields. You should pretend that you are submitting a real patient test result and create a name and identifying information.
- Are your dates in the right format?
  - We only accept dates in the MM/DD/YYYY format. It is okay if your dates don't have leading zeroes.
- Does your LOINC code match the type of test you are conducting?
  - See the DATA DICTIONARY for more guidance on selecting a LOINC code.
- Are state, sex, race, and ethnicity values capitalized and abbreviated?
  - These must be capitalized and abbreviated. See the DATA DICTIONARY for a full list of acceptable values.

Save your test file again, making sure to follow the naming convention in step (1) of these instructions.

Now you may move on to submitting your test file via sFTP for our review.

### VIII. Test File Transfer using sFTP Client

Utilizing your sFTP client, connect to our server. The first time you connect, the application will ask you to accept the certificate from our site. Choose Accept.

Next, you will enter the username and password provided by DSHS. The protocol or port is sFTP or 22.

Once you've successfully logged in to your sFTP Client, you are ready to transfer your test file.

#### Validation of Test File

Once your test file has been validated and approved by DSHS, we will provide your facility the next steps to submit production files. This may take 3-5 days.

**DO NOT** submit actual lab results until DSHS has approved your facility to do so.

If your test file passed validation, you will receive the following email from COVID-19ELR@dshs.texas.gov:

"In order for this site to start submitting "production files", we will need the following from you:

- a) Do you have any backlogged files to report? If yes, what is the
  - number of records you will be reporting?
  - *number of "positives"*?
  - date range of the backlog?
  - test type (PCR, antibody, antigen, etc.)?

#### b) If no, then please let us know immediately!

Please respond as soon as possible. Once DSHS receives a response, you will receive instruction on when to send the first production file.

If there are problems or errors in the test file, we will contact you to resolve. We will go through this process until the file is corrected and accepted.

### IX. File Validation Issues

Facilities that do not adhere to data dictionary and submission template will face file validation issues. Failed validation leads to data resubmission, and backlog of files that can further hinder reporting timelines. Therefore, it is pertinent that facilities adhere to ALL guidelines provided in this document. When records or files fail, facilities can refer to the table below for further guidance to correct identified errors and resubmit the records/files.

### Reasons for Failed Files

- File submitted using the demonstration file which is <u>NOT</u> an acceptable format, or all records had missing values in required fields. The demonstration file is <u>ONLY</u> for reference and not to be used for file submissions.
- File was submitted as an Excel (.xlsx) file All records must be submitted as .csv files and <u>NOT</u> .xlsx files.
- File was not submitted in the 56-column format.
- Commas in any field will automatically reject file. No commas or spaces allowed; special characters should be used minimally.
- Duplicate rows or duplicate columns will cause file errors.
- LOINC codes that do not correspond to the correct test name or vice versa.
- LOINC text describes the LOINC code and is not accepted unless the Code and text are sent together with the file. Each LOINC code must accompany valid text.
- All date fields must conform to the date format MM/DD/YYYY. (Leading zeroes are not required.)
- Specimen ID must have value. Null or missing values are not accepted.
- Non-unique specimen IDs are not accepted.
- Specimen Type value must be present.
- Addresses cannot have null values. Must use "Unknown" value for entry if no address information available.
- Phone number must be a ten-digit number in the following format: ###-####-#####. For unknown values, use 999-999-9999.
- Sex must be entered in the accepted abbreviated format (see data dictionary).
- Accession Number must be unique ID for each lab order.
- Same patient cannot have the same test on the same day using the same accession number.

#### **Reasons for Failure Specific to AOE Questions**

- Responses do not conform to acceptable responses (Y, N, U); not abbreviated or other invalid values
- Blank required fields all of the AOE fields are required except for date of symptom onset
   If the patient is not symptomatic, you should leave date of symptom onset blank
- Date of symptom onset not in correct date format (MM/DD/YYYY)

### X. Production File Development

Before creating your production file, answer the following question: Did you receive an email explicitly giving you permission to submit production files?

- a. If yes, continue to step 1 below.
- b. If no, DO NOT SUBMIT A PRODUCTION FILE, as you have yet to pass the testing phase.
- 1. Make a copy of the CLEAN template by saving it as a CSV (MS-DOS) document in a folder of your choosing. Name this copy using the following conventions:

YourFacilityName\_YourFacilityCLIA#\_Date.csv

#### \*\* DO NOT USE THE DEMONSTRATION TEMPLATE FOR PRODUCTION FILES.

- 2. Make sure all 56 column headers are present. In Microsoft Excel, you will see headers all the way right to column BD.
- 3. Just like you did with test data, begin entering real patient test results line by line. The only difference is that now you are entering real test results for real patients/staff instead of mock test results for mock patients.
- 4. When you are finished entering your real test results, save the document.
- 5. At this point, you should review your production data to make sure of the following:
  - a. Are there blank cells? If the field is required, the cell should not be blank. See the DATA DICTIONARY for more information on which fields are required and which fields can accept placeholder values if a certain piece of information is unknown.
  - b. Are there 56 columns of data? Does the data go all the way to column BD in Excel? Anything more or fewer than 56 columns will automatically error out.
  - c. Are your dates in the right format? We only accept dates in the MM/DD/YYYY format. It's okay if your dates don't have leading zeroes.
  - d. Does your LOINC code match the type of test you are conducting? See the DATA DICTIONARY for more guidance on selecting a LOINC code. Also, browse the official list of valid COVID-19 LOINC codes here (Choose Ctrl and click): https://loinc.org/sars-cov-2-and-covid-19/
  - e. Are state, sex, race, and ethnicity values capitalized and abbreviated? These must be capitalized and abbreviated. See the DATA DICTIONARY for a full list of acceptable values.
- 6. Save your file again, making sure to follow the naming convention in step (2) of these instructions.

Now you may move on to submitting your production file via sFTP client for validation.

### XI. Production File Transfer

You will initiate the transfer of your production file utilizing your sFTP client. Upon prompt, you will enter the username and password provided by DSHS. The protocol or port is sFTP or 22. Once you've successfully logged in to your sFTP Client, you are ready to transfer your production file.

If any issues are identified in your data submission, an email summarizing any errors will be sent. Please be sure to follow any instructions on resubmission of any failed records or files.

### XII. Frequently Asked Questions

Please note that the directives given here are in regard to fulfilling your *state* reporting obligations to the Texas Department of State Health Services (DSHS). Be sure to reference your local health authority for any local reporting directives.

#### Registration

**Q:** I am already submitting COVID-19 results to my local health department. Do I still have to submit to DSHS?

A: Texas is a dual reporting state, so yes. You must follow local and state mandates for reporting.

**Q:** My facility is already submitting COVID-19 results to National Healthcare Safety Network (NHSN). Do I still have to submit to DSHS?

**A:** If you are reporting your results to NHSN, you do not need to report to DSHS, as NHSN will report your results to the state.

Q: How do I start the process of submitting COVID-19 results to the state?A: The first step is to register your organization to begin reporting.

**Q:** I have registered my facility, what next?

**A:** We will reach out to you with instructions for next steps after we receive your registration form and confirm that your CLIA is valid.

**Q:** Can I fax you my facility's results?

**A:** Texas DSHS accepts <u>ONLY</u> Electronic Lab Reporting (ELR), either via HL7 or in the DSHS approved CSV (comma separated value) file format. No other form of reporting is accepted at this time.

**Q:** Can I email DSHS my facility's results in a spreadsheet?

**A:** Since e-mail is not a secure method for protected health information (PHI) transfer, Texas DSHS will not accept reports via this method.

**Q**: My facility is doing point-of-care antigen tests. We are not a traditional lab facility. Do I still have to report test results to the state?

**A:** Yes. You are required to submit all COVID-19 test results to the state. Facility Onboarding User Guide will clarify how non-traditional facilities can register to report to the state.

Q: Can I phone/mail/fax in to DSHS my facility's COVID-19 results?

**A:** Texas DSHS <u>DOES NOT</u> does not accept phone, mailed, or faxed reports due to data security issues.

### Testing

**Q:** I registered, submitted my IP, and connected successfully to the sFTP client. Can I start submitting test results?

**A:** Before we permit you to start sending reports, we first need you to submit a test file. This will help us acknowledge that the submission template guidelines and data dictionary were followed accordingly and successfully.

**Q:** How should test files be structured?

**A:** Test files <u>MUST</u> be a .csv file and records <u>MUST</u> resemble real data. Utilize the CSV template and enter test records in accordance with the data dictionary. Once test records are entered in the file, the file should be sent for testing using the correct file naming convention (Test\_YourFacilityNameHere\_CLIA#\_DateofSubmission.csv).

**Q:** Am I only supposed to submit positive test results?

**A:** You are required to submit ALL test results, including positive, negative and indeterminates, to DSHS. Contact your local health authority for their requirements for reporting.

**Q:** What COVID-19 tests can I report to DSHS?

**A:** Results for all COVID-19 tests must be reported:

- Antigen
- PCR
- Antibody
- POC Point of Care (can be antigen, PCR, or antibody)
- Panel tests that include COVID-19 tests (e.g., flu A + flu B + SARS CoV 2)

### **Q:** How do I report panel tests?

**A:** If the panel test you are conducting tests for COVID-19, you should report **all** the results from that test. For example, if the panel tests for flu A, flu B, and SARS antigen, you would have to fill out three rows on the CSV file – one for each result. Each row should have the LOINC code corresponding to the test component. Do not use the LOINC order code when reporting panel tests.

### Production

**Q:** What is LOINC? What LOINC code should I choose?

**A:** LOINC is a common language (set of identifiers, names, and codes) for identifying health measurements, observations, and documents. The **LOINC** website provides current codes for all reporting.

**Q:** What is a device identifier and where can I find it? Is it an important field to report? **A:** The manufacturer and model of the device are adequate device identifiers. You can also use the model number or ID. It is a required field, and it is critical to helping epidemiologists conduct their case investigations.

**Q:** I don't know the value for a required field. What do I do?

**A:** See the data dictionary – for some fields, you can use values like Unknown, UN, or 99999, making sure that the values match the expected format of the field.

Q: Can I submit weekly reports instead of daily?

**A:** Reports **<u>MUST</u>** be submitted daily. Timely reporting is extremely important and necessary. If your facility is not open on a weekend or holiday, reports must be submitted on the next business day.

**Q:** I am a new staff member replacing someone else on the reporting team/The previous staff member is no longer responsible for reporting. What do I do?

**A:** Email your question to **COVID-19ELR@dshs.texas.gov** detailing your situation. Make sure to include your facility's CLIA number in the email. We can work to revise and/or correct our contact information for your facility.

### Validation

*Please refer to the data dictionary for all failed validations. All answers can be found in the data dictionary.* 

**Q:** Why are all my date fields causing errors?

**A:** .csv files accepted <u>ONLY</u> in MM/DD/YYYY format and must not have timestamps. If records are not reported in this format they <u>WILL</u> fail validation.

**Q:** My CSV looks fine in Excel with no data entry issues. Why is my file submission still failing? **A:** Open the Excel file in Notepad and check for any extra commas at the end of each line, if there are any, then those represent extra columns. Remove the extra columns before resubmission.

Q: How do I report missing date of birth (DOB)?

**A:** If DOB is not known, it can be left blank. Filling with any other information like "Unknown" or "99" will cause failure. You can also leave age blank if DOB is unknown.

### XIII. Helpful Websites

### Coronavirus Aid Relief Economic Security (CARES) Act

https://home.treasury.gov/policy-issues/cares This site provides information on the CARES Act

### **Centers for Disease Prevention and Control (CDC)**

https://www.cdc.gov/coronavirus/2019-ncov/index.html This site provides comprehensive COVID-19 information.

#### Food and Drug Administration (FDA)

https://www.fda.gov/medical-devices/coronavirus-disease-2019-covid-19-emergency-useauthorizations-medical-devices/vitro-diagnostics-euas This site lists all the FDA authorized tests for COVID-19.

#### DSHS Lab Submitters Resource Page

https://dshs.texas.gov/coronavirus/lab-reporting.aspx Resource link for facilities submitting lab report data to DSHS.

#### LOINC

https://www.cdc.gov/csels/dls/sars-cov-2-livd-codes.html https://loinc.org/sars-cov-2-and-covid-19/ These sites will help you determine the correct LOINC code to use based on the tests you are using.

#### SNOMED

https://confluence.ihtsdotools.org/display/snomed/SNOMED%2BCT%2BCOVID-19%2BRelated%2BContent This website discusses SNOMED-related content specific to COVID-19.

#### **U.S. National Library of Medicine**

https://accessgudid.nlm.nih.gov/ This site will help you determine the Device ID of the test

### XIV. Acronym Glossary

- AOE: Ask on Order Entry
- CARES: Coronavirus Aid, Relief, and Economic Security
- CDC: Centers for Disease Control and Prevention
- CLIA: Clinical Laboratory Improvement Amendments
- CSV: Comma Separated Value
- DOB: Date of Birth
- DSHS: Texas Department of State Health Services
- ELR: Electronic Lab Report
- EMR: Electronic Medical Record
- FDA: Food and Drug Administration
- HL7: Health Level Seven (7) International standard
- ICU: Intensive Care Unit
- IP: Internet Protocol
- LIS: Laboratory Information Systems
- LIVD: LOINC In Vitro Diagnostic
- LOINC: Logical Observation Identifiers Names and Codes
- NEDSS: National Electronic Disease Surveillance System
- NHSN: National Healthcare Safety Network
- NPI: National Provider Identifier
- PCR: Polymerase Chain Reaction
- PHIDEG/PHID: Public Health Informatics & Data Exchange Group
- POC: Point of Care Test
- SARS CoV-2: Severe Acute Respiratory Syndrome Coronavirus 2
- sFTP: Secure file transfer protocol
- SNOMED: Systematized Nomenclature of Medicine

### XV. Data Dictionary

Data Dictionary for COVID-19 Laboratory Data 56-Column AOE Submission Template

IMPORTANT NOTE: DO NOT INCLUDE COMMAS IN ANY FIELDS AS THIS WILL CAUSE ERRORS IN VALIDATION. All ELR files must be saved and submitted as CSV (MS-DOS) file format type. Files should be submitted using the following naming convention- LegalFacilityName\_CLIA\_YYYYMMDD(DateofSubmission).CSV. Test files must include the word TEST and should be named like TEST\_LegalFacilityName\_CLIA\_YYYYMMDD(DateFiletobeAccepted).CSV.

| Column | Required<br>Field<br>(Y/N) | Variable Name                           | Description                                                                                                    | Permitted<br>Response<br>Options | Response<br>Descriptions       | Notes                                                                                                    |
|--------|----------------------------|-----------------------------------------|----------------------------------------------------------------------------------------------------|----------------------------------|--------------------------------|----------------------------------------------------------------------------------------------------|
| A      | Y                          | Reporting_Facility_<br>Name             | Name of<br>reporting<br>facility                                                                                                    |                                  |                                | Enter the legal name of the facility reporting results to DSHS.                                                                                                    |
| В      | Y                          | CLIA_Number                             | CLIA number<br>of the<br>reporting or<br>sending<br>facility. CLIA<br>= Clinical<br>Laboratory<br>Improvement<br>Amendments<br>number |                                  | Valid 10-digit<br>ID required. | Format of CLIA number is<br>##D######<br>Example: 12D3456789.<br>https://www.cdc.gov/clia/LabS<br>earch.html<br>https://qcor.cms.gov/index_ne<br>w.jsp<br>https://www.cms.gov/regulatio<br>ns-and-<br>guidance/legislation/clia/downl<br>oads/howobtaincliacertificate.p<br>df |
| С      | Y                          | Performing_<br>Organization_<br>Name    | Name of<br>performing<br>laboratory<br>organization                                                                                   |                                  |                                | Enter the name of the performing<br>lab facility actually performing the<br>tests                                                                                                    |
| D      | Y                          | Performing_<br>Organization_<br>Address | Address of<br>performing<br>lab                                                                                                    |                                  |                                | Do <b>not</b> include any commas in any field, including address fields.                                                                                                    |
| E      | Y                          | Performing_<br>Organization_City        | City of<br>performing<br>lab                                                                                                    |                                  |                                |                                                                                                    |

|   | Da | ata Dictionary for CO             | VID-19 Laborat                                | ory Data 56-Col | umn AOE Subm                                                                            | ission Template                                                                                                    |
|---|----|-----------------------------------|-----------------------------------------------|-----------------|-----------------------------------------------------------------------------------------|----------------------------------------------------------------------------------------------------|
| F | Y  | Performing_<br>Organization_Zip   | Zip code of<br>performing<br>lab              |                 | ZIP or ZIP+4<br>(5 or 9 digit)<br>Example:<br>78756,<br>787561234,<br>or 78756-<br>1234 | Can be 5 or 9 digits<br>Example: 78756, 787561234, or<br>78756-1234 If performing org zip is<br>outside of the United States, enter<br>99999.                                                                                                    |
| G | Y  | Performing_<br>Organization_State | State or<br>territory of<br>performing<br>lab |                 | Two-<br>character<br>abbreviation<br>(e.g., TN)                                         | Only the two-letter abbreviations are permitted. Must be uppercase.                                                                                                    |
| Н | Y  | Device_Identifier                 | Device<br>Identifier (DI)                     |                 | _                                                                                       | Use the ID or model number of test<br>kit or instrument used for analysis.<br>You can also call the manufacturer<br>of the test(s) you are using, and<br>they can give you the device ID for<br>the kit/analyzer. If the manufacturer<br>does not yet have the DI for the<br>device you are using, contact<br>SHIELD-LabCodes@fda.hhs.gov for<br>assistance.<br>Unknown is not permissible in<br>this field.<br>https://accessgudid.nlm.nih.gov<br>/ |
| I | Y  | Ordered_Test_<br>Name             | Name of the<br>ordered test                   |                 | -                                                                                       | Enter the name of the test ordered<br>by the provider. Ordered test name<br>must be descriptive enough to easily<br>identify the test performed. (Do not<br>enter LOINC code in this field.)<br>Example: COVID 19 Rapid Antigen<br>test.<br>Commas are <b>NOT</b> permitted.                                                                                                    |

|   | Da | ata Dictionary for CO | VID-19 Laborat                                                                                             | tory Data 56-Col                                                                                                    | umn AOE Subm                                         | ission Template                                                                                                    |
|---|----|-----------------------|----------------------------------------------------------------------------------------------------|----------------------------------------------------------------------------------------------------|------------------------------------------------------|----------------------------------------------------------------------------------------------------|
| J | Y  | LOINC_Code            | Standard<br>clinical order<br>code (LOINC<br>= Logical<br>Observation<br>Identifier<br>Names and<br>Codes) | Visit<br>https://loinc.or<br>g/sars-cov-2-<br>and-covid-19/<br>for an up-to-<br>date list of<br>valid codes.<br>The only codes<br>we accept are<br>the ones under<br>"SARS CoV 2<br>lab tests". | The format of<br>COVID LOINC<br>codes is<br>#####-#. | Instructions for selecting correct<br>LOINC code:<br>1) Visit_<br>https://www.cdc.gov/csels/dls/sars-<br>cov-2-livd-codes.html and click the<br>download link next to Mapping tool:<br>LIVD SARS-CoV-2 Test Codes.xlsx.<br>2) Once downloaded, open the<br>document and click on the LOINC<br>Mapping tab.<br>3) Search for the manufacturer and<br>model of the instrument/test kit you<br>are using. You can do this by<br>clicking "Find and Select" or using<br>CTRL+F command.<br>4) Scroll to the column LOINC Code<br>and use the code for the test you<br>are performing.<br>5) See the CSV guide for more<br>detailed instructions.<br>https://www.cdc.gov/csels/dls<br>/sars-cov-2-livd-codes.html<br>https://loinc.org/sars-cov-2-<br>and-covid-19/ |
| К | Y  | LOINC_Text            | Standard<br>clinical order<br>text<br>description                                                          | We only accept<br>the "long<br>common<br>name", "short<br>name", or<br>"display name"<br>corresponding<br>to the LOINC<br>code.                                                                 | -                                                    | <ul> <li>Instructions for finding LOINC text:</li> <li>1) After the correct LOINC code has been identified, you can visit_</li> <li>https://loinc.org/sars-cov-2-and-covid-19/ and click on the code you selected in the previous field.</li> <li>2) On the popup, you will see the "long common name" at the top. You can also scroll down to "Additional names" and use the "Short" or "Display" name for the LOINC Text.</li> <li>Commas are NOT permitted. Make sure to remove all commas from whichever LOINC text you select.</li> <li>https://loinc.org/sars-cov-2-and-covid-19/</li> </ul>                                                                                                    |

#### Data Dictionary for COVID-19 Laboratory Data 56-Column AOE Submission Template

| L | Y                                              | Result                  | Either<br>qualitative<br>(results come<br>back as a<br>word like<br>"positive",<br>"negative",<br>etc.) or<br>quantitative<br>(results come<br>back as a<br>number like<br>0.05) result | Detected<br>Not Detected<br>Positive<br>Negative<br>Indeterminate<br>Invalid | Qualitative<br>tests:<br>Detected,<br>Not Detected,<br>Positive,<br>Indeterminate<br>, Invalid.<br>Quantitative<br>tests:<br>numerical<br>results like<br>0.05, etc. | Please use proper spelling and<br>format for qualitative results:<br>+First letter should be uppercase<br>+No abbreviations<br>+Use proper spelling and<br>punctuations |
|---|------------------------------------------------|-------------------------|----------------------------------------------------------------------------------------------------|------------------------------------------------------------------------------|----------------------------------------------------------------------------------------------------|----------------------------------------------------------------------------------------------------|
| М | Y if Result<br>is<br>Quantitativ<br>e          | Result_Units            | Result unit<br>(only if result<br>is<br>quantitative<br>or titer)                                                                                                    |                                                                              | You can refer<br>to the<br>package insert<br>or analyzer<br>instructions<br>for more<br>information.                                                                 | Leave blank <b>IF</b> results are<br>qualitative. Do not enter "N/A", "U",<br>or "Unknown".                                                                             |
| Ν | Y if Result<br>is<br>quantitativ<br>e or titer | Reference_Range         | Only if result<br>is<br>quantitative<br>or titer                                                                                                    |                                                                              | You can refer<br>to the<br>package insert<br>or analyzer<br>instructions<br>for more<br>information.                                                                 | Leave blank <b>IF</b> results are<br>qualitative. Do not enter "N/A", "U",<br>or "Unknown".                                                                             |
| 0 | Y                                              | Date_Test_<br>Performed | Date test was performed                                                                                                    | MM/DD/YYY                                                                    | Enter date<br>test was<br>performed in<br>the format<br>MM/DD/YYYY                                                                                                   | month/day/year<br>Example: 10/10/2020, 5/6/2020<br>Do not enter a timestamp. Leading<br>zeroes are not necessary.                                                       |
| Ρ | Y                                              | Test_Result_Date        | Date test was<br>resulted                                                                                                    | MM/DD/YYYY                                                                   | Enter date<br>test was<br>resulted in the<br>format<br>MM/DD/YYYY                                                                                                    | month/day/year<br>Example: 10/10/2020, 5/6/2020<br>Do not enter a timestamp. Leading<br>zeroes are not necessary.                                                       |

|   | D | Pata Dictionary for CO | OVID-19 Laborat           | tory Data 56-Col                                               | umn AOE Subm                                                                                                    | ission Template                                                                                                    |
|---|---|------------------------|---------------------------|----------------------------------------------------------------|----------------------------------------------------------------------------------------------------|----------------------------------------------------------------------------------------------------|
| Q | Y | Pt_Fname               | Patient first<br>name     |                                                                | -                                                                                                    | Commas are <b>NOT</b> permitted.                                                                                          |
| R | N | Pt_Middle_Initial      | Patient<br>middle initial |                                                                | <b>ONLY</b> first<br>initial of<br>middle name<br>is permitted.<br>Do <b>NOT</b> use<br>punctuations<br>or provide the<br>complete<br>middle name.<br>If unknown,<br>leave blank<br><u>instead</u> of "U"<br>or "Unknown". | acceptable: A<br>not acceptable: A.<br>not acceptable: Jr                                                                 |
| S | Y | Pt_Lname               | Patient last<br>name      |                                                                | -                                                                                                    | Commas are <b>NOT</b> permitted.                                                                                          |
| Т | Y | Date_of_Birth          | Patient date<br>of birth  | MM/DD/YYYY                                                     | Enter patient's<br>date of birth<br>in the format<br>MM/DD/YYYY                                                                                                    | month/date/year<br>Example: 1/1/2020                                                                                      |
| U | Y | Patient Age            | Age of patient            | Age in Years<br>(Whole digit-<br>No months,<br>decimals, etc.) | Integer                                                                                                    | Value in years, use 0 if age is less<br>than 1 year.<br>Not acceptable: 16 months<br>Not acceptable: 1.5<br>Acceptable: 3 |
| V | Y | Sex                    | Patient sex               | M<br>F<br>O<br>U<br>A                                          | Male<br>Female<br>Other<br>Unknown<br>Ambiguous                                                                                                    | Only the abbreviated values on the left are permitted                                                                     |

|    | Da | ta Dictionary for CO | VID-19 Laborat            | ory Data 56-Col                   | umn AOE Submi                                                                                                    | ission Template                                                                                                    |
|----|----|----------------------|---------------------------|-----------------------------------|----------------------------------------------------------------------------------------------------|----------------------------------------------------------------------------------------------------|
| W  | Υ  | Pt_Race              | Patient race              | AI<br>A<br>B<br>PI<br>W<br>O<br>U | American<br>Indian<br>Alaska Native<br>Asian<br>Black or<br>African<br>American<br>Native<br>Hawaiian or<br>Other Pacific<br>Islander<br>White<br>Other<br>Unknown | Only the abbreviated values on the<br>left are permitted. Do not enter H<br>for Hispanic in this field.                                                        |
| x  | Y  | Pt_Ethnicity         | Patient<br>ethnicity      | H<br>NH<br>U                      | Hispanic<br>Non-Hispanic<br>Unknown                                                                                                    | This is a description of a patient's<br>background - whether they are<br>Hispanic or non-Hispanic. Only the<br>abbreviated values on the left are<br>permitted |
| Y  | Y  | Pt_Phone             | Patient phone<br>number   |                                   | ###-###-<br>#### 10<br>digits only. No<br>country codes<br>or extensions.                                                                                          | Do <b>NOT</b> provide extensions or<br>descriptions such as Cell, HOME,<br>WORK, etc. Do not include country<br>codes like +1 or +44.<br>Example: 512-123-4567 |
| Z  | Y  | Pt_Str               | Patient street<br>address |                                   | -                                                                                                    | Commas are <b>NOT</b> permitted. If the patient lives outside of the United States, enter the Country after address.<br>Example: 123 Green St Canada           |
| AA | Y  | Pt_City              | Patient city              |                                   | -                                                                                                    | If patient lives outside of the United States, enter city name as usual.                                                                                       |

| AB | Y | Pt_ST             | Patient state                       | Two-character<br>abbreviation<br>(e.g., TN)                                  | Only the two-letter abbreviations<br>are permitted.<br>Must be uppercase.<br>If patient lives outside of the United<br>States, enter UN or 99.                                                                                                    |
|----|---|-------------------|-------------------------------------|------------------------------------------------------------------------------|----------------------------------------------------------------------------------------------------|
| AC | Y | Pt_Zip            | Patient ZIP                         | ZIP or ZIP+4<br>(5 or 9 digit)                                               | Can be 5 or 9 digits<br>Example: 78756, 787561234, or<br>78756-1234<br>If patient lives outside of the Uniter<br>States, enter 99999.<br><u>ZIP Code™ Lookup   USPS</u>                                                                                                    |
| AD | Y | Pt_County         | Patient<br>County                   | Only provide<br>the county<br>name:<br>Travis instead<br>of Travis<br>County | If unknown or if patient lives outsic<br>of the United States, use Unknown                                                                                                    |
| AE | Y | Accession_Number  | Unique filler<br>order number       | -                                                                            | Must be unique number and should<br>not be shared. The assigned<br>accession number should be<br>managed and maintained by your<br>facility since we will reference the<br>accession number when we have<br>questions about a result. If your<br>facility does not use accession<br>numbers, see the CSV guide for<br>instructions on generating your ow<br>Accession number must be unique<br>for each test result, for each patier<br>on any given day. |
| AF | Y | Ordering_Facility | Ordering<br>facility/client<br>name | -                                                                            | Commas are <b>NOT</b> permitted.                                                                                                    |

|    | I | Data Dictionary for CO               | VID-19 Laborato                           | ory Data 56-Col | lumn AOE Subm                                                                     | ission Template                                                                                                    |
|----|---|--------------------------------------|-------------------------------------------|-----------------|-----------------------------------------------------------------------------------|----------------------------------------------------------------------------------------------------|
| AG | Y | Ordering_Facility_<br>Address        | Ordering<br>facility/client<br>Address    |                 | -                                                                                 | Street address of ordering facility.<br>Commas are <b>NOT</b> permitted.                                                           |
| AH | Y | Ordering_Facility_<br>City           | Ordering<br>facility/client<br>City       |                 | -                                                                                 |                                                                                                    |
| AI | Y | Ordering_Facility_<br>State          | Ordering<br>facility/client<br>State      |                 | Two-character<br>abbreviation<br>(e.g., TN)                                       | Only the two-letter abbreviations<br>are permitted.<br>Must be uppercase.                                                          |
| AJ | Y | Ordering_Facility_<br>Zip            | Ordering<br>facility/client<br>ZIP code   |                 | ZIP or ZIP+4<br>(5 or 9 digit)                                                    | Can be 5 or 9 digits<br>Example: 78756, 787561234, or<br>78756-1234 If patient lives outside<br>of the United States, enter 99999. |
| AK | Y | Ordering_Provider_<br>Last_Name      | Ordering<br>Provider's last<br>name       |                 |                                                                                   | Commas are <b>NOT</b> permitted.<br>Acceptable: Smith M.D.<br>Not acceptable: Smith, M.D.                                          |
| AL | Y | Ordering_Provider_<br>First_Name     | Ordering<br>provider's<br>first name      |                 |                                                                                   | Commas are NOT permitted.<br>Acceptable: John<br>Not acceptable: John, Jr.                                                         |
| AM | N | Ordering_Provider_<br>NPI            | Ordering<br>provider NPI<br>number        |                 | NPI =<br>National<br>Provider<br>Identifier. A<br>10-digit<br>numerical<br>value. | If unknown, leave blank <u>instead</u> of<br>"Unknown" or "N/A" or 9999999999                                                      |
| AN | Y | Ordering_Provider_<br>Street_Address | Ordering<br>provider<br>street<br>address |                 |                                                                                   | Commas are <b>NOT</b> permitted.                                                                                                   |
| AO | Y | Ordering_Provider_<br>City           | Ordering<br>provider city                 |                 |                                                                                   |                                                                                                    |
| AP | Y | Ordering_Provider_<br>State          | Ordering<br>provider state                |                 | Two-character<br>abbreviation<br>(e.g., TN)                                       | Only the two-letter abbreviations<br>are permitted.<br>Must be uppercase.                                                          |

|    | Da | ata Dictionary for CO       | VID-19 Laborat                                                                                        | tory Data 56-Col | lumn AOE Subm                                                                                                    | ission Template                                                                                                    |
|----|----|-----------------------------|----------------------------------------------------------------------------------------------------|------------------|----------------------------------------------------------------------------------------------------|----------------------------------------------------------------------------------------------------|
| AQ | Y  | Ordering_Provider_<br>Zip   | Ordering<br>provider ZIP                                                                              |                  | ZIP or ZIP+4<br>(5 or 9 digit)                                                                                                    | Can be 5 or 9 digits<br>Example: 78756, 787561234, or<br>78756-1234 If ordering provider is<br>outside of the United States, enter<br>99999.              |
| AR | Y  | Ordering_Provider_<br>Phone | Ordering<br>provider<br>phone<br>number                                                               |                  | ###-###-<br>####<br>10 digits only.<br>No country<br>codes or<br>extensions.                                                                                                    | Do <b>NOT</b> provide extensions or<br>descriptions such as Cell, HOME,<br>WORK, etc.<br>Example: 512-123-4567<br>Not acceptable: 512-123-4567 ext.<br>13 |
| AS | Y  | Specimen_ID                 | Unique Id for<br>the specimen                                                                         |                  | A unique ID<br>given to every<br>specimen<br>taken from a<br>patient or<br>individual.                                                                                                    | You are allowed to utilize the same value for accession and specimen ID.                                                                                  |
| AT | Y  | Specimen_Type               | Specimen<br>type (e.g.,<br>blood/serum,<br>nasopharyng<br>eal,<br>oropharyngea<br>I, sputum,<br>etc.) |                  | Text<br>description of<br>where the<br>specimen<br>originated<br>from the<br>patient. Use<br>the examples<br>on the left for<br>guidance or<br>refer to the<br>package insert<br>of your test<br>kit or device. | Do <b>NOT</b> use numerical SNOMED<br>(Systemic Nomenclature of<br>MEDicine) values. You may not use<br>Unknown in this field.                            |
| AU | Y  | Date_Test_Ordered           | Date test was<br>ordered                                                                              | MM/DD/YYYY       | Enter date<br>test was<br>ordered in the<br>format<br>MM/DD/YYYY                                                                                                    | Do not include timestamps.<br>month/date/year<br>Example: 1/1/2020                                                                                        |

|    | Da          | ata Dictionary for CO       | VID-19 Laborat                                                 | tory Data 56-Co | lumn AOE Subm                                                                                                    | ission Template                                                                                                    |
|----|-------------|-----------------------------|----------------------------------------------------------------|-----------------|----------------------------------------------------------------------------------------------------|----------------------------------------------------------------------------------------------------|
| AV | Y           | Date_Specimen_<br>Collected | The date the<br>specimen was<br>collected                      | MM/DD/YYYY      | Enter date<br>specimen was<br>collected in<br>the format<br>MM/DD/YYYY                                                                                                    | Do not include timestamps.<br>month/date/year<br>Example: 1/1/2020                                                                                                    |
| AW | N           | Medical_Record_<br>Number   | Medical<br>Record<br>Number<br>(MRN)                           |                 | The medical<br>record<br>number<br>applies only if<br>the person<br>being tested<br>is a patient in<br>your facility.<br>If the person<br>being tested<br>is not a<br>patient, leave<br>this field<br>blank. | The medical record number is<br>organization specific. The number is<br>used by the hospital as a systematic<br>documentation of<br>a patient 's medical history and care<br>during each hospital stay.                                                      |
| AX | Y           | Employed_in_<br>healthcare  | Ask on Order<br>Entry (AOE):<br>Employed in<br>healthcare      | Y<br>N<br>U     | Yes<br>No<br>Unknown                                                                                                    | Is the patient employed in<br>healthcare <b>with direct patient</b><br><b>contact</b> ? Use only the abbreviated<br>values on the left                                                                                                    |
| AY | Y           | Symptomatic_per_<br>cdc     | AOE:<br>Symptomatic<br>per CDC?                                | Y<br>N<br>U     | Yes<br>No<br>Unknown                                                                                                    | Was the patient symptomatic per<br>CDC?<br>Official list of COVID-19 symptoms<br>from CDC                                                                                                    |
| AZ | conditional | Date_of_Symptom<br>_Onset   | AOE: Date of<br>symptom<br>onset                               | MM/DD/YYYY      | The date that<br>the patient<br>started<br>experiencing<br>symptoms of<br>COVID-19.<br>MM/DD/YYYY                                                                                                    | If yes, then date of symptom onset.<br>If patient does not have symptoms,<br>then leave this field blank.                                                                                                    |
| ВА | Y           | Hospitalized                | AOE:<br>Hospitalized<br>(at time of<br>testing, for<br>COVID)? | Y<br>N<br>U     | Yes<br>No<br>Unknown                                                                                                    | Is the patient being tested currently<br>hospitalized? To determine if the<br>individual is hospitalized for any<br>reason at time of testing. Use only<br>the abbreviated values on the left.<br>When ordered during ER duration,<br>the answer would be N. |

|    |   | Data Dictionary for CO          | )VID-19 Labora                                      | tory Data 56 | 5-Column AOE Subm                        | ission Template                                                                                                    |
|----|---|---------------------------------|-----------------------------------------------------|--------------|------------------------------------------|----------------------------------------------------------------------------------------------------|
| BB | Y | ICU                             | AOE: ICU (at<br>time of<br>testing, for<br>COVID)?  | Y<br>N<br>U  | Yes<br>No<br>Unknown                     | To determine if the individual is in<br>the ICU for any reason at time of<br>testing. Use only the abbreviated<br>values on the left.                                                                                                    |
| BC | Y | Resident_in_<br>Congregate_Care | AOE:<br>Resident in a<br>congregate<br>care setting | Y<br>N<br>U  | Yes<br>No<br>Unknown                     | Does patient reside in a congregate<br>setting (including nursing homes,<br>residential care<br>for people with intellectual and<br>developmental disabilities,<br>psychiatric treatment<br>facilities, group homes, board and<br>care homes, homeless shelter,<br>foster care or other setting)? This is<br>at time of exposure where they<br>normally live. Use only the<br>abbreviated values on the left. |
| BD | Y | Pregnant                        | AOE:<br>Pregnant?                                   | Y<br>N<br>U  | Yes, Pregnant<br>Not Pregnant<br>Unknown | Is the patient pregnant? Current pregnancy status of the patient.                                                                                                    |

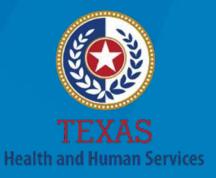

Texas Department of State Health Services

### **Texas Department of State Health Services**

Laboratory and Infectious Disease Services Division Public Health Informatics and Data Exchange Group 1100 West 49th Street Austin, Texas 78756

Email: COVID-19ELR@dshs.texas.gov